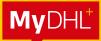

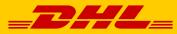

# MYDHL<sup>+</sup> SHIPMENT CREATION GUIDE

DHL Express – Excellence. Simply delivered.

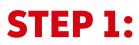

Login to MyDHL<sup>+</sup> at mydhl.express.dhl/sg/en/auth/login.html

# **STEP 2:**

### Click Ship > Create a Shipment

| _ <b>_</b> ## | L DHL Express                 |                   | Help and Support Find a location   Q English      |
|---------------|-------------------------------|-------------------|---------------------------------------------------|
|               | Ship Track Manage Shipme      | nts 1611          | View/Pay Bill 🛛 My Shipment Settings 👤 My Profile |
| A Chang       | GET STARTED NOW               | EXPLORE           | MYDHL+ LEARN lew features to help you describe    |
| l             | Create a Shipment             | Delivery Services | What's New with MyDHL+                            |
| Welcor        | Create Shipment from Past     | Optional Services |                                                   |
|               | Create Shipment from Favorite | Customs Services  |                                                   |
|               | Get a Rate and Time Quote     | Surcharges        |                                                   |
|               | Schedule a Pickup             | Solutions         | g and Tracking Dashboard                          |
| Start         | Upload a Shipment File        |                   | Don't show me this again                          |
| Create        | Order Supplies                |                   | Shipments                                         |

# **STEP 3:**

Fill out the Receiver details. All fields with \* are <u>mandatory</u> while those without \* are <u>optional</u> and can be left blank. Click **Next** to move on.

| lome Ship Track Manage Shipments 1611     | View/Pay Bill My Shipment Settings 👤 My Profile |
|-------------------------------------------|-------------------------------------------------|
| reate Shipment —— Pay —— Print            | Cancel 🕞 Assign this Shipment 🔒 Save for Later  |
| From                                      | То                                              |
| Name                                      | Name                                            |
| DEFAULT SHIPPER NAME                      | DEFAULT SHIPPER NAME in MY                      |
| Business Contact                          | Business Contact                                |
| Company 0                                 | Company 🟮                                       |
| DHL Express 2                             | Company MY123 Pte LTd                           |
| Country/Territory                         | Country/Territory                               |
| Singapore                                 | Malaysia                                        |
| Address                                   | Address                                         |
| 1 Tai Seng Drive                          | Street 1                                        |
| Address 2                                 | Address 2                                       |
| Level 2                                   | Block 1, Unit #01-02                            |
| Address 3                                 | Address 3                                       |
|                                           |                                                 |
| Postal Code City State                    | Postal Code City State                          |
| 535215 SINGAPORE                          | 81400 SENAI JOHOR                               |
| Residential Address                       | Residential Address                             |
| Email Address                             | Email Address                                   |
| ecommerce.sg@dhl.com                      | testshipment@yopmail.com                        |
| Phone Type Code Phone Extension           | Phone Type Code Phone Extension                 |
| C Add Another                             | Add Another                                     |
| VAT/Tax ID                                | VAT/Tax ID                                      |
| Enter IOSS in Customs Declaration section | Enter IOSS in Customs Declaration section       |
|                                           |                                                 |
| ✓ Updated Click here to save the Receiver | Notes about this contact                        |
| Clear Address Records in Address Book     | Save as New Contact Update Contact              |
|                                           | Clear Address                                   |

# **STEP 4:**

Select shipment type and input Customs Invoice Data. It is important to provide Customs Invoice Data digitally to <u>speed up customs clearance and minimize the</u> <u>risk of clearance issues</u>.

| What are you shipping?                                                                                                    |                                                                                                    |
|----------------------------------------------------------------------------------------------------|----------------------------------------------------------------------------------------------------|
| Documents         Packages           Documents include legal, financial or business paperwork, Items with monetary value are NOT considered a document shipment.         Packages are goods, merchandise or commodities for personal or commercial purposes.                                                                                                    | Prohibited Items<br>Some items that are prohibited when shipping to<br>Malaysia. View Prohibited Items |
| What is the purpose of your shipment?  Commercial                                                                                                    | Need to add other details or create and save<br>invoice templates?<br>Use our enhanced Customs Invoice |
| Tell Us What You're Shipping<br>Select how you would like to provide your item details                                                                                                    |                                                                                                    |
| Avoid shipment delays! Accuracy matters to customs authorities. Add each unique item One At a Time. Provide det I want DHL to estimate duties and taxes based on items in my shipment Actions                                                                                                    | ails in English only.                                                                                  |
| Image: Instant State State Stat | ue 🥒 Edit 🗈 Copy 🗢 Remove                                                                              |
| 2. Unique Item Description                                                                                                    |                                                                                                    |
| What is the item?         Create Description P         OR         AAA FV456 Silver Plastic Red Laser Gaming Mouse                                                                                                    | <b>Y</b>                                                                                               |
| Quantity     Units (How the item is packaged)     Value (Per Item)     Weight (Per Item) ()       1     Pieces     50     USD     0.3                                                                                                    |                                                                                                    |
| Where was the item made?  Commodity Code  Commodity Code                                                                                                    | Click here if you want to<br>add and describe<br>another item                                          |
| Add line item reference                                                                                                    |                                                                                                    |
| Add from Product/Item List Tatal Units 2 Tatal Maintet 4 8 K                                                                                                    | Save to My Product/Item List C Remove C Co G Total Value: 250.00 USD Add Another Item I                |
| Total Units 2 Total Weight: 1.8 K                                                                                                    | G Total Value: 250.00 USD Add Another Item                                                             |
| Click here if you want to<br>retrieve the Item in your<br>saved Product/Item List                                                                                                    | Click here if you want to<br>save this item into your<br>Product/Item List for                         |

# **STEP 5:**

Summarize your shipment description (If multiple items) <u>in detail</u>. Click **Next** to move on.

| Gaming Bundle PC Hardware - Keyboard and Mouse.                                                                                                |                      | 47 / 170   | 0                                                           |
|----------------------------------------------------------------------------------------------------|----------------------|------------|-------------------------------------------------------------|
| Invoice Value<br>Include any additional charges for this shipment.                                                                             |                      |            |                                                             |
| Total value for all goods/items only (excluding other charges) Add Charges                                                                     | 250.00               | USD        | Total Invoice Value<br>(for customs purposes)<br>250.00 USD |
| I want to include pre-calculated duties and taxes for this shipment ① eference eference (appears on shipping label/waybili) Cost Center 123456 | is optional          |            |                                                             |
|                                                                                                    |                      |            |                                                             |
| 9                                                                                                    |                      |            |                                                             |
| Protect Your Shipment<br>You value your shipment and so do we – don't forget to protect your ship<br>protection options.                       | oment! Learn about o | r shipment |                                                             |

# **STEP 6:**

Select **Create Invoice** to create a DHL-generated Invoice (using your provided item data) OR **Use My Own Invoice** to use your own invoice. Click **Next** to move on.

| Create Invoice                                           | ×                   | Use My Own Invoice  |   |  |
|----------------------------------------------------------|---------------------|---------------------|---|--|
| voice Details                                            |                     |                     |   |  |
| Invoice Number<br>You can provide a number that is       | helpful for you and | ustome to refer to  |   |  |
| I would like to include an invo                          |                     | WEIGHE 10 10101 10. |   |  |
| Additional Invoice Information                           | (Remarks)           |                     |   |  |
|                                                          |                     |                     | 1 |  |
|                                                          |                     |                     |   |  |
| dditional Parties<br>e there other parties involved in t | ho obiomont?        |                     |   |  |
| Yes () No                                                | ne snipment?        |                     |   |  |

# **STEP 7:**

Select packaging. You can add multiple packaging if you pack your shipment into multiple shipment pieces(boxes). Click **Next** to move on.

| Select Packaging                                                                                                    | Tips for Weighing and Measuring                          |
|----------------------------------------------------------------------------------------------------|----------------------------------------------------------|
| Packaging     Quantity     Weight     Length     Width       Your Own Package     1     1     4     10     5     20 |                                                          |
|                                                                                                    | Total Packages: 1 Total Weight: 1 KG Add Another Package |
|                                                                                                    | Click here if you want to add another packaging          |

# **STEP 8:**

Select your payment options for shipment transportation and for duties and taxes. Please select **Alternative DHL Account** if you would like to charge the fees to the receiver or third party's account number. Select your customs term of trade (Incoterms). Click **Next** move on.

| What shipper account will be used for this shipment?       How will duties and taxes be paid?         61XXX8005 - My Own Account       Image: Comparison of the comparison of the comparison |
|----------------------------------------------------------------------------------------------------|
| charges                                                                                                    |
| □ Remember these payment options for the Ship FROM address ▼                                                                                                    |
|                                                                                                    |
| Additional customs details are needed for this shipment<br>In order to complete this shipment you are required to provide the following details for customs.                                                                                                    |
| Select customs terms of trade View Definitions DAP - Delivered at Place                                                                                                    |
|                                                                                                    |
| 4 Next                                                                                                    |

# **STEP 9:**

Select the shipment date and choose your delivery service option. **EXPRESS WORLDWIDE** is our standard delivery option. Click **Select** to move on.

| I'm sending my shipmen  | it on                            |                                       |                                 |                                                                                                   |
|-------------------------|----------------------------------|---------------------------------------|---------------------------------|---------------------------------------------------------------------------------------------------|
| November<br>4<br>Today  | November<br>6 7<br>Sunday Monday | November<br>8<br>Tuesday<br>Wednesday | November More<br>10<br>Thursday |                                                                                                   |
| Delivery Date           | O<br>Delivered By                | Estimated Price                       |                                 |                                                                                                   |
| November<br>7<br>Monday | End of Day                       | <sup>SGD</sup> 77.06                  | Select                          | Get it there faster!<br>With EXPRESS WORLDWIDE,<br>you can get your shipment<br>delivered faster. |
| V EXPRESS<br>WORLDWIDE  |                                  | Details 🗸                             |                                 | GoGreen Climate Neutral Shipping                                                                  |

# **STEP 10:**

Select **Optional Services** to add to your shipment. The list of available optional services depends on your account agreement (e.g., Dangerous Goods, Sale in Transit, etc.)

| Optional Services           |      |
|-----------------------------|------|
| ☐ ₩ GoGreen Climate Neutral |      |
| Active Data Logger          |      |
| Neutral Delivery            |      |
| Direct Signature            |      |
| Signature Release           |      |
| Sale in Transit             |      |
| Dangerous Goods             |      |
|                             | Next |

# **STEP 11:**

If the destination country supports Paperless Trade (PLT), you will see this page and you can decide to <u>upload the DHL-generated Invoice or your own invoice here</u>. Click **Next** to move on.

| Upload Your Customs Documents                                                                                                    |                     |
|----------------------------------------------------------------------------------------------------|---------------------|
| You can upload and submit your customs invoice or any other customs documents as image<br>them to us electronically.                                                   | ge files and submit |
| If you do not upload document images, remember to print and provide your documents with                                                                                | h your shipment.    |
| Would you like to upload image files?                                                                                                    |                     |
| Ves                                                                                                    |                     |
| DHL will create an electronic customs invoice from the details you've provided for this ship<br>upload an image of your signature for the invoice.<br>Upload Signature | ipment. You can     |
| Strowse for File<br>File Type Allowed: GIF, JPEG, PNG<br>Maximum file size: 1 MB                                                                                       |                     |
| Upload Other Customs Documents (Optional)                                                                                                    |                     |
| Limit of 5 MB for all files uploaded per shipment                                                                                                    | 0 Bytes of 5 MB     |
|                                                                                                    | 2 Next              |

## **STEP 12:**

Select **Yes – Schedule Pickup** if you need to arrange a courier pickup job for this shipment. Then select the pickup time window. Click **Next** to move on.

| Do you want to schedule a courie                                             | pickup?      |                                                                                                    |                                                                      |
|------------------------------------------------------------------------------|--------------|----------------------------------------------------------------------------------------------------|----------------------------------------------------------------------|
| Yes – Schedule Pickup 🗸 No                                                   | Poir         | option is available at select                                                                                  | TSA Privacy Notification<br>Please read TSA Privacy Act notification |
| I'm sending my shipment on ()<br>November<br>4                               | Pickup Windo | w – When courier may arrive a<br>Earliest<br>4:00 pm                                                           | Click and drag the yellow tag                                        |
| Edit                                                                         | Pickup i     | 3:15 pm<br>ow at least 120 minutes for you<br>s not available between 12:00<br>e a request can be made for pic | 0 pm - 2:00 pm                                                       |
| Where should the courier pick up the shipment? Reception Tatel Pickers Which | • •          | Pickup Ar<br>DEFAULT SP<br>DHL Express                                                                         | HIPPER NAME                                                          |
| Total Pickup Weight           1           Instructions for the courier       |              | 1 Tai Seng D<br>Level 2<br>SINGAPORE                                                                           | brive<br>E, 535215                                                   |
| Sample: Please ring the doorbell for access.                                 | //           | ecommerce.<br>+65 6389 76<br>Edit Mak                                                                          |                                                                      |
| Disclaimer and Important Details                                             |              |                                                                                                    | 2<br>Next                                                            |

# **STEP 13:**

Click **No** (selected by default) if you don't need to create a return label. Click **Next** to move on.

| Do you need a return label? |      |      |
|-----------------------------|------|------|
| Label is valid for 3 Months |      |      |
| Yes – Create Label          | No 🗸 |      |
|                             |      | Next |

### **STEP 14:**

#### Click **Accept and Continue** to <u>confirm the shipment</u> and proceed to the printing page.

| EXPRESS WORLDWIDE<br>Mon, 7 Nov, 2022 - End of Day | Transportation Charges                                | SGD                 | 56.17         |                                                     |  |  |
|----------------------------------------------------|-------------------------------------------------------|---------------------|---------------|-----------------------------------------------------|--|--|
|                                                    | Fuel Surcharge                                        | SGD                 | 18.79         | Add shipment protection<br>for just 15.00 SGD more! |  |  |
| olumetric Weight () 1.2 kg                         | Emergency Situation                                   | SGD                 | 2.10          | Upgrade Now!                                        |  |  |
| otal Weight 1 kg<br>hargeable Weight 1.5 kg        | Total                                                 | \$GD                | 77.06         |                                                     |  |  |
| erms and Conditions                                |                                                       |                     |               |                                                     |  |  |
| u clicking on Accent and Continue Lam agree        | ing to Terms and Conditions, and declare that this sl | hinment does not i  | nelude anu l  | Prohibited Items                                    |  |  |
| y clicking on Accept and Continue I am agree       | ang to remis and conductors, and declare that this si | inpinent does not i | fictude any r | Fromblied items .                                   |  |  |

# STEP 15a:

The below page is shown when you upload or use your own invoice. Click the **Print Waybill** to print the shipping label.

| Print and You're Done!  Print and preview your documents Shipping labels and customs documents must be printed for the DHL courier           Image: Comparison of the DHL courier                                                                                                    | Your Tracking Number<br>7856845135<br>Piece # 1:<br>JD014600010434718437<br>Pickup Confirmation<br>Number CBJ221104065434 |
|----------------------------------------------------------------------------------------------------|----------------------------------------------------------------------------------------------------|
| Image: Contraction of the second second s | Pickup Details<br>Fri, Nov 4, 2022<br>Between 4:00 pm and 6:00 pm<br>☆ Save as Favorite                                   |
| Print Waybill Print Other Documents Download Print App                                                                                                    |                                                                                                    |

## STEP 15b:

The below page is shown when you use the DHL-generated Invoice instead of uploading your own. Click the print buttons to print the shipping documents, including the shipping label and Customs Invoice.

| int and preview your docume          |                                    | Your Tracking Number<br>6607547332<br>Piece # 1:                                                                                                    |      |                      |
|--------------------------------------|------------------------------------|----------------------------------------------------------------------------------------------------|------|----------------------|
| If you do not upload document ima    | ges, remember to print and provide | e your documents with your shipm                                                                                                    | ent. | JD014600010400800114 |
| pping labels and customs documents m | ust be printed for the DHL courier |                                                                                                    |      | ☆ Save as Favorite   |
|                                      |                                    | Barret Hange       Name     Participation       Name     Participation       Name     Partin       Name     < |      |                      |
| Label (Waybill)                      | Customs Invoice                    | Receipt                                                                                                    |      |                      |
| 1 Number of Copies                   | 2 Number of Copies                 |                                                                                                    |      |                      |
| 🖨 Print W                            | aybill 🖨 Print Other D             |                                                                                                    |      |                      |

### **STEP 16:**

#### Select your printer and click **Print**.

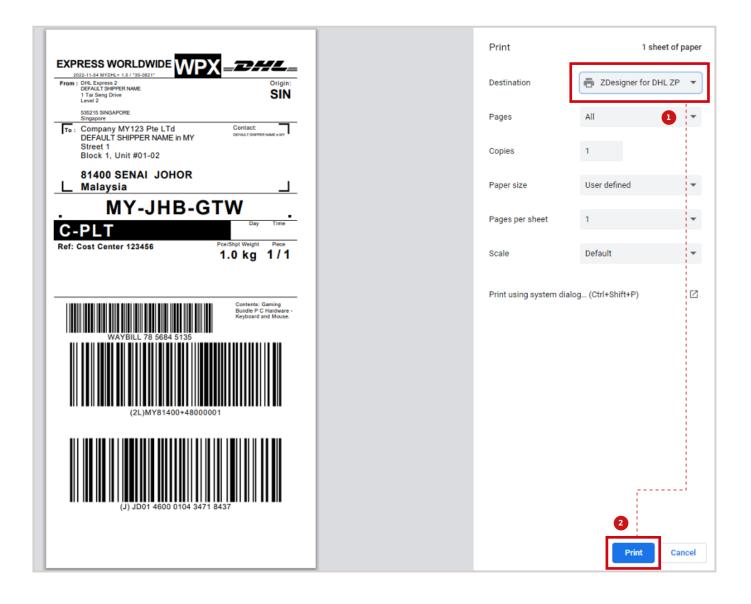

### Print invoice (If applicable).

|                                                                                  |                                                                                                    |                                                                                             |               |                                     |                                                                                                    |                                                                                                    |              |               |                    | 4 |             | Print         |               | 1 sh            | eet of pap | er |
|----------------------------------------------------------------------------------|----------------------------------------------------------------------------------------------------|---------------------------------------------------------------------------------------------|---------------|-------------------------------------|----------------------------------------------------------------------------------------------------|----------------------------------------------------------------------------------------------------|--------------|---------------|--------------------|---|-------------|---------------|---------------|-----------------|------------|----|
|                                                                                  | Commercial Invoice                                                                                                    |                                                                                             |               |                                     |                                                                                                    |                                                                                                    |              |               |                    |   |             |               |               |                 |            |    |
|                                                                                  | AWB No: 0007547332 Invoice Date: 2022-11-04 Invoice No:                                                                             |                                                                                             |               |                                     |                                                                                                    |                                                                                                    |              |               |                    | Ŀ |             | U             |               |                 |            |    |
|                                                                                  | SHEP FROM: SHEP TO:<br>DH4, Expense 2 Company MV123 Per LTd<br>CEPALT TOHITPET NAME DEPALY.                                         |                                                                                             |               |                                     |                                                                                                    |                                                                                                    |              |               |                    | l | Destination |               | SINCO_FX_PRIN | NTER 0 🔻        |            |    |
|                                                                                  | Level 2<br>SINGAPORE, 635215                                                                                                    |                                                                                             |               |                                     | ENAL 81400                                                                                                    |                                                                                                    |              |               |                    |   | Ŀ           | Pages         | 1             | All             |            | r  |
|                                                                                  | Singapore<br>Séssenneo<br>ecommeto: sg@dhi.com<br>Trader Type PRIVATE<br>VAT No:<br>ECRI:<br>TAX ID:                                |                                                                                             |               | 1010                                | OHOR<br>Talaşsia<br>60016738910<br>estshipment@<br>rader Type:PI<br>WT No:<br>:ORL                                                             | 0                                                                                                    |              |               |                    | l | Copies      |               | 1             |                 |            |    |
|                                                                                  | Shipper Reference: Cost Center 123456<br>Receiver Reference:                                                                        |                                                                                             |               |                                     |                                                                                                    |                                                                                                    |              |               |                    |   | L           | Color         |               | Black and white |            | r  |
|                                                                                  | Remarks:                                                                                                    |                                                                                             |               |                                     |                                                                                                    |                                                                                                    |              |               |                    |   | Ŀ           |               |               |                 |            |    |
|                                                                                  |                                                                                                    |                                                                                             |               |                                     |                                                                                                    |                                                                                                    |              |               |                    |   | Ľ           |               |               |                 |            |    |
| tem                                                                              | Description                                                                                                    | Commo-<br>dity Code                                                                         | GST<br>paid   | teen Weight<br>teen Total<br>Weight | coo                                                                                                    | Reference Type &<br>ID                                                                                          | QTY          | Unit<br>Value | Sub Total<br>Value |   | L           | More settings |               |                 | ~          | ,  |
|                                                                                  | AAA GK123 Metal Blue Mechanical<br>Gaming Keyboard                                                                                  |                                                                                             | N             | 1.500 kg<br>1.500 kg                | CHINA,<br>PEOPLES<br>REPUBLIC                                                                                                    |                                                                                                    | 1.00 PCS     | 200.00<br>USD | 200.00<br>USD      |   | L           |               |               |                 |            |    |
|                                                                                  | AAA FV456 Silver Plastic Red Laser<br>Gaming Mouse                                                                                  |                                                                                             | N             | 0.300 kg<br>0.300 kg                | TAIWAN                                                                                                    |                                                                                                    | 1.00 PC5     | 50.00 USD     | 50.00 USD          |   | L           |               |               |                 |            |    |
| stal inv<br>unrenci<br>arms o<br>arms o<br>lace of<br>eason<br>ype of<br>stal Ne | vola Viulut<br>vola Anouet<br>V Colle<br>and Anouet<br>V Facet<br>I Frademi<br>Export<br>at Wangle<br>Wangle<br>Export<br>as Weight | 260.00 US<br>250.00 US<br>USD<br>Delivered :<br>Commerci<br>Commerci<br>Commerci<br>1.000kg | D<br>at Place | Sale                                | ridal line terma<br>total units<br>total units<br>tockage blank<br>http://taxes.ac<br>legumer Modi<br>Jachaer<br>Birnaha Conse<br>Xemption Ota | ets: 2.0<br>2.0<br>b / Other Info:<br>VAT:<br>ct: Raceiver Will Pay<br>tentio: No<br>service:<br>DHL,<br>serec: | ,            |               |                    |   |             |               |               |                 |            |    |
| No ha                                                                            | reby certify that the information contained in                                                                                      | n the invoice                                                                               | is true and o | orrect and t                        | hat the conte                                                                                                    | nts of this shipmont are a                                                                                      | a stated abo | we.           |                    |   |             |               |               |                 |            |    |
| amo:<br>ositior                                                                  | DEFAULT SHIPPER NAME                                                                                                    |                                                                                             |               | 1                                   | lignature:                                                                                                    |                                                                                                    | Company      | y Stamp       |                    |   |             |               |               |                 |            |    |
| ate of                                                                           | Signature:                                                                                                    |                                                                                             |               |                                     |                                                                                                    |                                                                                                    |              | Page          | 1 of 1             |   |             |               |               | 2<br>Print      | Cance      | 4  |

### **Connect with us**

#### **DHL Express (Singapore) Pte Ltd**

- Ready to ship? Get a quote from MyDHL<sup>+</sup>
- **a** Call Customer Services on **1800 285 8888**
- **•** Find your nearest <u>DHL Service Point</u>

#### Valid: 10/2023

The information in this guide is correct as of 10/2023.

DHL reserves the right to amend or modify any of the information at any time.

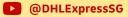